# Haryana State Agriculture Marketing Board Manual

## **Home Page**

04-08-2021 18:04:54 Contact Us : 9824960061

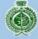

## Haryana State Agricultural Marketing Board

समृद्ध किसान, हमारी पहचान

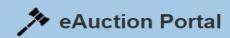

Kisan Bhawan

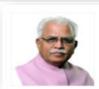

**Sh. Manohar Lal** Hon'ble Chief Minister, Haryana

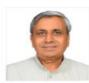

Shri Jai Prakash Dalal Hon'ble Agriculture & Farmer's Welfare Minister, Haryana

**General Details** 

**Auctions** 

**Help Video** 

**≜** Login

Welcome to e-Auction Portal of

#### **View Auction Notice**

Interested Bidders can check all the live auction and download the auction document to check the details of the Auction and the respective conditions of it Click here >

Click here for bidder registration

Bidder Registration

#### **Documents**

Frequently Asked Questions

Help Manual

#### Online Payment of EMD

1. Bidder can pay the EMD Online

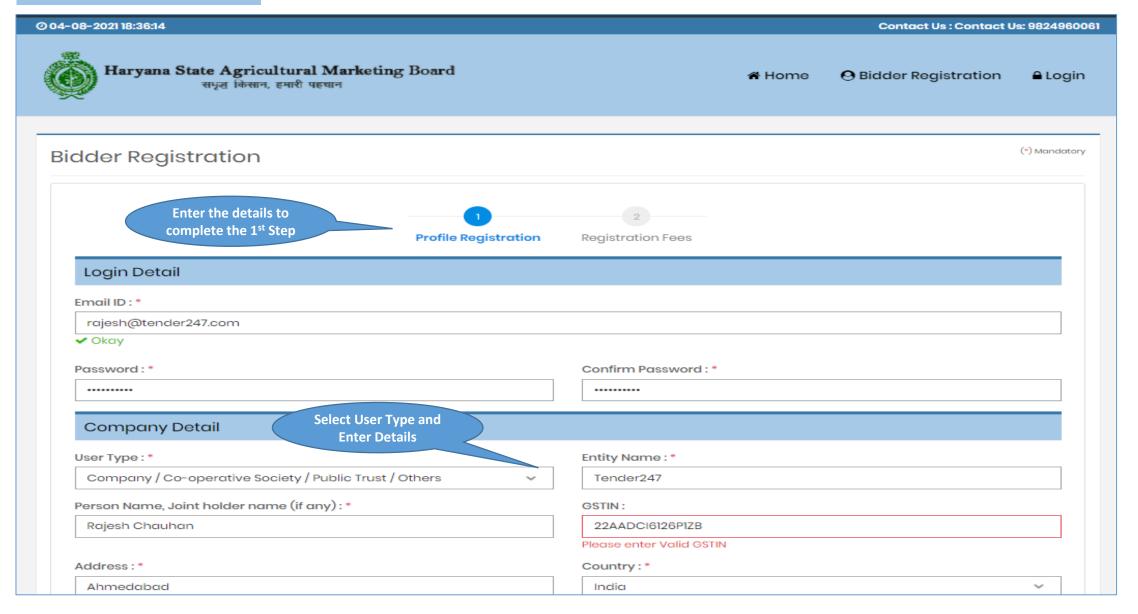

## **Bidder Registration Process**

| City:*                                                                                         |                                   | Phone No:                                                                                 |
|------------------------------------------------------------------------------------------------|-----------------------------------|-------------------------------------------------------------------------------------------|
| Ahmeabad                                                                                       |                                   |                                                                                           |
| Mobile No.: *                                                                                  | Enter Valid Mobile Number – To    | Website:                                                                                  |
| 7818083391                                                                                     | receive OTP at the time of login. |                                                                                           |
| David Assessment Date                                                                          | will fam EN AD Daff ward          |                                                                                           |
| Bank Account Deta                                                                              | all for EMD Refund                |                                                                                           |
| PAN No.:                                                                                       |                                   | Account Holder Name : *                                                                   |
|                                                                                                |                                   | RAJESH CHAUHAN                                                                            |
| Bank Name : *                                                                                  |                                   | IFSC Code: *                                                                              |
| HDFC BANK                                                                                      |                                   | HDFC0000000                                                                               |
| Bank Account No. : *                                                                           |                                   | Confirm Bank Account No. : *                                                              |
| •••••                                                                                          |                                   | 1234567890                                                                                |
| Please note that of the verification Code:  th8vfp  th8vfp  (Enter the text you see in this in |                                   | Bidders are requested to enter valid bank account details because the refund if any would |
| I Agree to Terms & Cor                                                                         | aditions and Privacy Policy       |                                                                                           |

Ø 04-08-2021 18:42:25 Contact Us: 9824960061

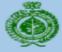

#### Haryana State Agricultural Marketing Board

समृद्ध किसान, हमारी पहचान

★ Home

Bidder Registration

■ Login

#### **Verify your Email ID**

An email with email verification link has been sent to your registered email ID: rajesh@tender247.com. Please verify your Email ID to complete your profile registration.

If you haven't received this mail yet, please check following things:

- · Check junk folder or change the email filter setting to start receiving mail from us.
- Click on the following resend button to resend the mail.
   Resend mail

#### Registration Fees

Bidder will receive email verification link to verify their email id and above is the instruction for bidders to complete the steps

aton

-(1

Profile Registration Completed **Registration Fees** 

In case of the payment being made through the mode of Challan (RTGS/ NEFT), Bidders are requested to make the payment at least Two (Bank) Working Days before the Payment Submission Deadline to avoid any issues related to non-receipt of the Payment.

Registration Fees : 200.00

Payment Type : Payment Gateway

Payment Gateway : SmartHub (TPSL)

Click here to proceed further for the registration fees payment

#### Select Payment Options Like – Challan or Online Payment

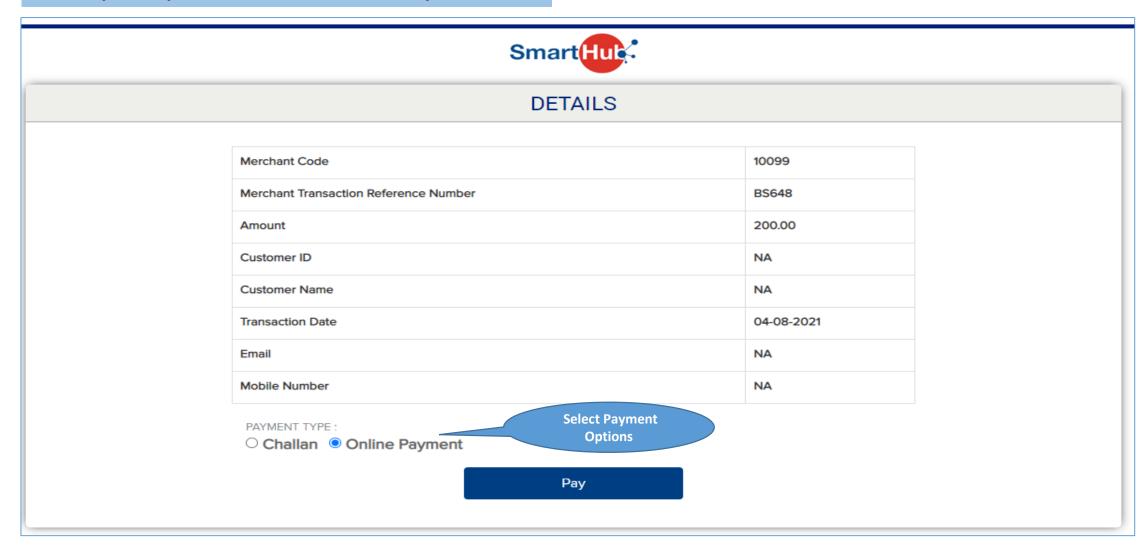

Bidders can select any payment options and shall proceed for payment. On selection of challan bidding will receive the challan copy and the same can be carry to any bank and can make the payment. In case of challan bidders are requested to initiate the transaction before 48 hours of the due date of payment last date.

## Select Payment Options Like – CARDS / NET BANKING

E Auction HSAMB

Reference No: 1013868

Amount: 200,00

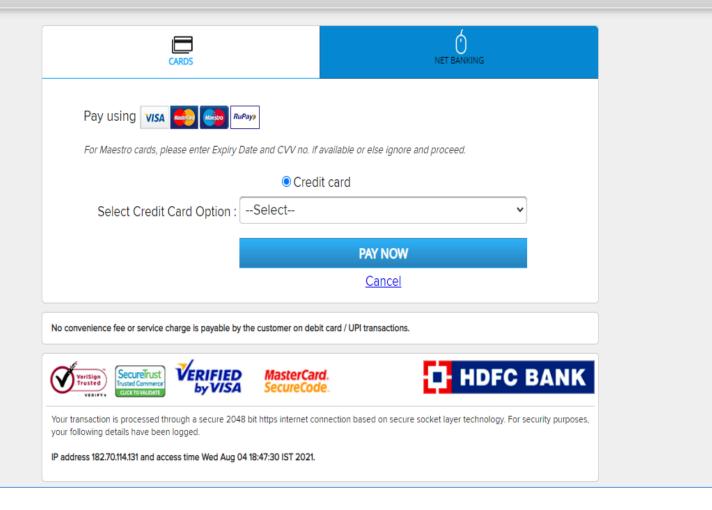

E Auction HSAMB

Reference No: 1013868

Amount: 200.00

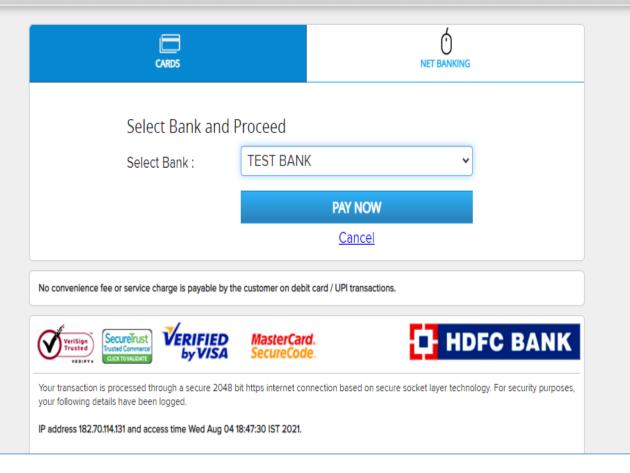

## In case of net banking select bank and enter your user id and password to login and make the payment

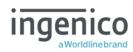

## **TPSL BANKING SYSTEM**

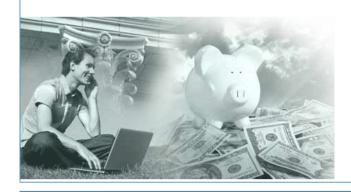

## Click here to login into the system

| Customer ID          | : test        |
|----------------------|---------------|
| Transaction Password | :             |
|                      | Submit Cancel |

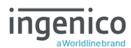

## **TPSL BANKING SYSTEM**

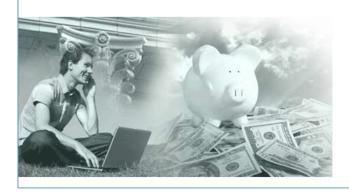

#### Click here to confirm your transaction

| Transaction Amount :                | 200.00 |  |
|-------------------------------------|--------|--|
| Customer ID :                       | test   |  |
| Transaction Confirmation Password : | ••••   |  |
| Submit                              | Cancel |  |

## **Click Complete Profile Registration**

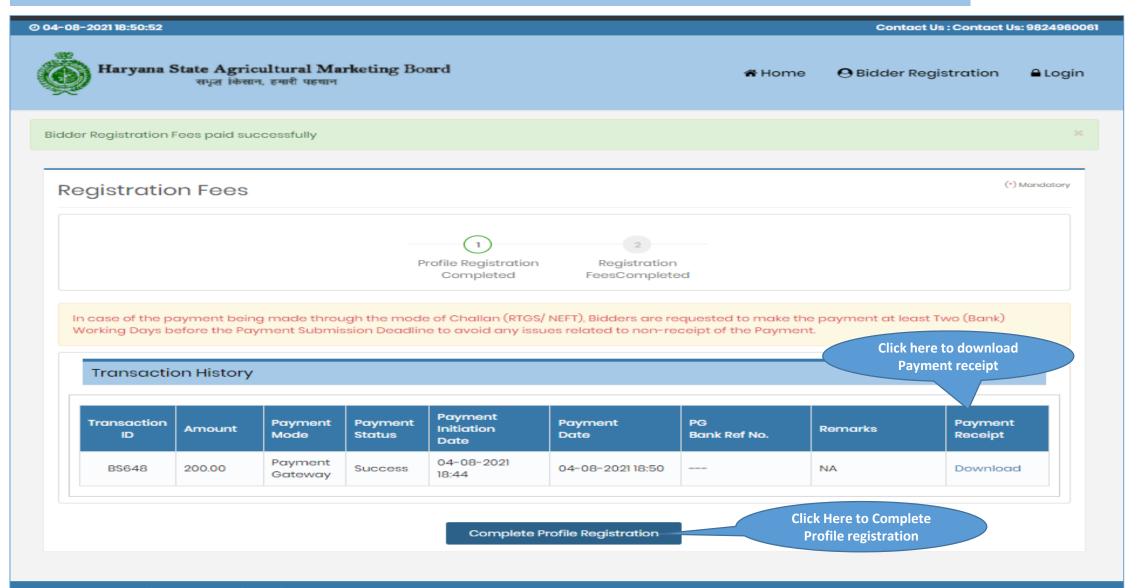

## **Payment Receipt**

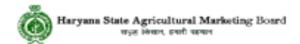

## **Payment Receipt**

| Transaction ID           | BS648                                             |
|--------------------------|---------------------------------------------------|
| Bidder Name              | Rajesh Chauhan                                    |
| Organisation             | Demo - Haryana State Agricultural Marketing Board |
| Company/Payee Name       | Tender247                                         |
| Email ID                 | rajesh@tender247.com                              |
| Payment For              | Bidder Registration Fees                          |
| Bidder Registration Fees | 200.00                                            |
| Payment Date & Time      | 04-08-2021 18:50                                  |
| Payment Status           | Successful                                        |

(This is system generated acknowledge receipt, which does not required signature and stamp on it.)

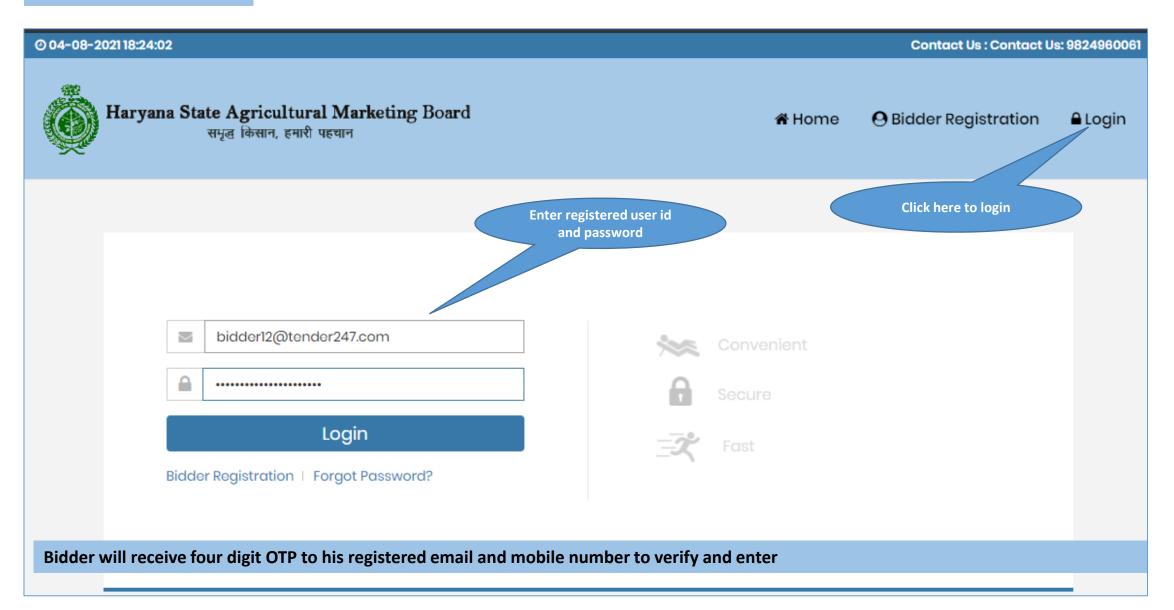

#### Post Login Screen For bidders to check the Live Auction on website

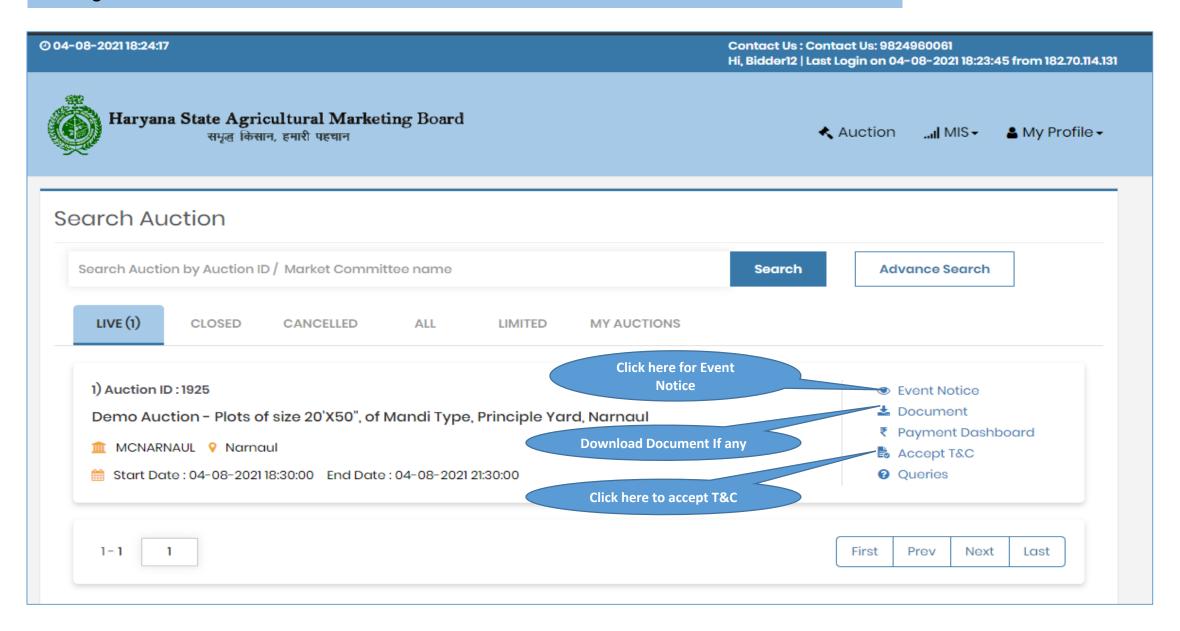

## **Event Notice Page Preview**

O 04-08-202118:24:25

Contact Us : Contact Us: 9824960061 Hi, Bidder12 | Last Login on 04-08-2021 18:23:45 from 182.70.114.131

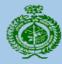

#### Haryana State Agricultural Marketing Board

समृद्ध किसान, हमारी पहचान

Auction

...I MIS-

#### **Auction Notice**

« Go Back

#### General Detail

Market Committee : MCNARNAUL Authority : --Secretary - Market

Committee

Reference No. : Demo

Auction Brief : Demo Auction - Plots of size 20'X50", of Mandi Type, Principle Yard, Narnaul

Auction Detail : Demo Auction - Plots of size 20'X50", of Mandi Type, Principle Yard, Narnaul

Plots put to Auction: 112,113,114,115,116

Project Location : Namaul Asset Selection Duration : 3

(In Minutes)

#### **EMD/Post Event Deposit**

% of Winning Amount for : 10.00

**Post Event Deposit** 

#### **Event Notice Page Preview 1.1**

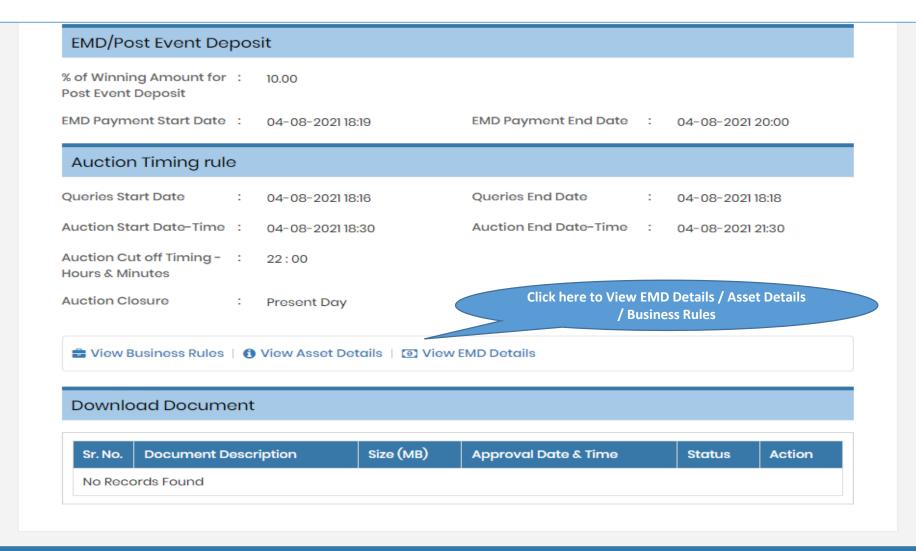

#### **View Item Wise EMD Details**

O 04-08-202118:24:40

Contact Us : Contact Us: 9824960061 Hi, Bidder12 | Last Login on 04-08-2021 18:23:45 from 182.70.114.131

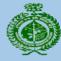

#### Haryana State Agricultural Marketing Board

समृद्ध किसान, हमारी पहचान

Auction

...I MIS →

■ My Profile

#### View Item Wise EMD Detail

Auction ID : 1925

Market Committee : MCNARNAUL

Auto Extension : Applicable

Auction Method : Forward Auction

Reference No. : Demo

Authority : --Secretary - Market Committee

Auto Extension Mode: Limited

% of Winning Amount: 10.00

for Post Event

Deposit

Auction Brief : Demo Auction - Plots of size 20'X50", of Mandi Type, Principle Yard, Narnaul

● View Notice | Land Download Document | Download Document | View Business Rules | 1 View Asset Details

| Sr.No. | Item Name             | EMD(In Fig.) | EMD(In Words)  |
|--------|-----------------------|--------------|----------------|
| 1      | Plots of size 20'X50" | 50,000.00    | Fifty Thousand |
| 2      | Plots of size 20'X50" | 50,000.00    | Fifty Thousand |
| 3      | Plots of size 20'X50" | 50,000.00    | Fifty Thousand |
| 4      | Plots of size 20'X50" | 50,000.00    | Fifty Thousand |

#### **View Business Rules**

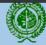

#### Haryana State Agricultural Marketing Board

समृद्ध किसान, हमारी पहचान

**Business Rules** 

Market Committee

«Go Back

Auction ID : 1925

: MCNARNAUL

**Auto Extension** : Applicable

**Auction Method** 

: Forward Auction

Reference No. : Demo

Authority : --Secretary - Market Committee

Auto Extension Mode : Limited

% of Winning Amount for Post : 10.00

**Event Deposit** 

**Auction Brief** : Demo Auction - Plots of size 20'X50", of Mandi Type, Principle Yard, Narnaul

| Sr.No. | Asset Details         | Increment Price | EMD       | Auction Start<br>Date-Time | Auction End Date-<br>Time | Increment Price<br>During Time<br>Extension | Extend Time<br>When Valid Bid<br>Received in<br>Last(In Minutes) | Extend Time By (In<br>Minutes) | No. of Extension |
|--------|-----------------------|-----------------|-----------|----------------------------|---------------------------|---------------------------------------------|------------------------------------------------------------------|--------------------------------|------------------|
| 1      | Plots of size 20'X50" | 10,000.00       | 50,000.00 | 04-08-2021 18:30           | 04-08-2021 18:40          | 20,000.00                                   | 10                                                               | 5                              | 999              |
| 2      | Plots of size 20'X50" | 10,000.00       | 50,000.00 | 04-08-2021 21:00           | 04-08-2021 21:30          | 20,000.00                                   | 10                                                               | 5                              | 999              |
| 3      | Plots of size 20'X50" | 10,000.00       | 50,000.00 | 04-08-2021 21:00           | 04-08-2021 21:30          | 20,000.00                                   | 10                                                               | 5                              | 999              |
| 4      | Plots of size 20'X50" | 10,000.00       | 50,000.00 | 04-08-2021 21:00           | 04-08-2021 21:30          | 20,000.00                                   | 10                                                               | 5                              | 999              |
| 5      | Plots of size 20'X50" | 10,000.00       | 50,000.00 | 04-08-2021 21:00           | 04-08-2021 21:30          | 20,000.00                                   | 10                                                               | 5                              | 999              |

## **Process to Pay EMD**

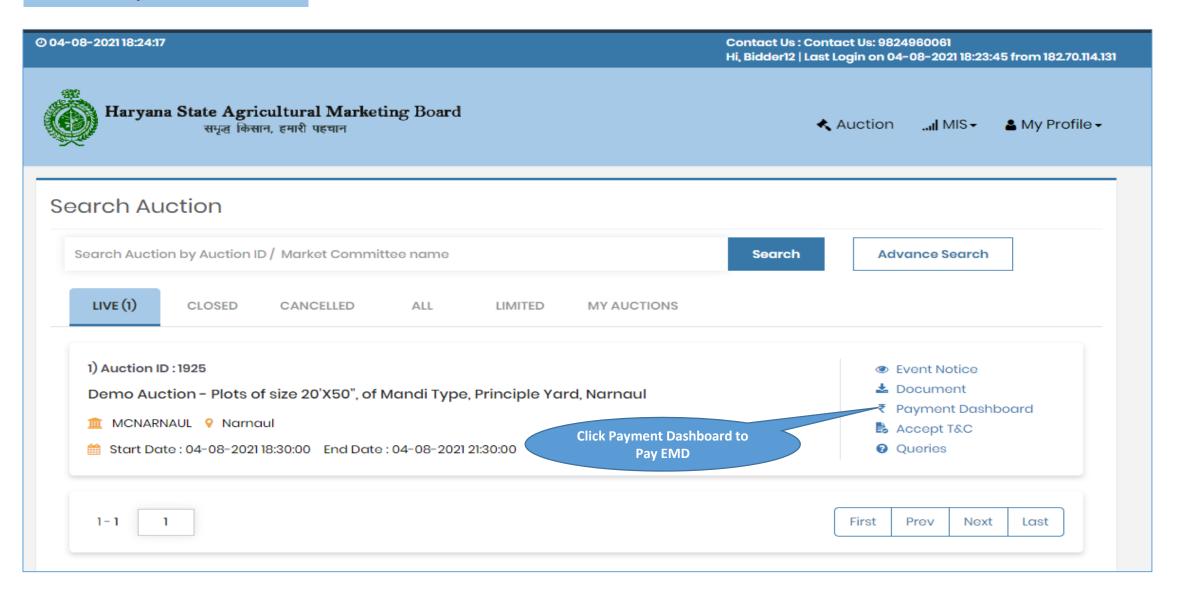

# Process to Pay EMD – Select Number of Assets you would like to bid for – Bidder can select the unit of property they would like to bid for and shall make the EMD Payment in multiple of selected Unit

Auction ID : 1925 Reference No. : Demo

Market Committee : MCNARNAUL Authority : --Secretary - Market Committee

Auction Brief : Demo Auction - Plots of size 20'X50", of Mandi Type, Principle Yard, Narnaul

Date

Date

**EMD** 

In case of the payment being made through the mode of Challan (RTGS/ NEFT), Bidders are requested to make the payment at least Two (Bank) Working Days before the Payment Submission Deadline to avoid any issues related to non-receipt of the Payment.

| Payment Start Date & Time | Payment End Date & Time | ② Time Left : 0d 1h 33m 6s                                        |
|---------------------------|-------------------------|-------------------------------------------------------------------|
| 04-08-2021 18:19          | 04-08-2021 20:00        | (You can Pay only between Payment Start Date & End Date and Time) |

Select Number of Assets and
Click Pay

(A) Total No. of Assets \*

(B) Per Asset EMD Amount
Total Emd Amount (A \* B):

Payment Type:

Payment Gateway \*:

Select Number of Assets and
C\*) Mandatory

Please select Total No. of Assets

2
3
4
5
5
Select Payment Gateway

Payment Gateway \*:

## Selected 1 Unit – and system itself reflects the Total EMD Amount to be paid against the selected unit

Auction ID : 1925 Reference No. : Demo

Market Committee : MCNARNAUL Authority : --Secretary - Market Committee

Auction Brief : Demo Auction - Plots of size 20'X50", of Mandi Type, Principle Yard, Narnaul

Date

● View Notice | Land Download Document | Land Document | Land Document | Land Document | Land Document | Land Document | Land Document | Land Document | Land Document | Land Document | Land Document | Land Document | Land Document | Land Document | Land Document | Land Document | Land Document | Land Document | Land Document | Land Document | Land Document | Land Document | Land Document | Land Document | Land Document | Land Document | Land Document | Land Document | Land Document | Land Document | Land Document | Land Document | Land Document | Land Document | Land Document | Land Document | Land Document | Land Document | Land Document | Land Document | Land Document | Land Document | Land Document | Land Document | Land Document | Land Document | Land Document | Land Document | Land Document | Land Document | Land Document | Land Document | Land Document | Land Document | Land Document | Land Document | Land Document | Land Document | Land Document | Land Document | Land Document | Land Document | Land Document | Land Document | Land Document | Land Document | Land Document | Land Document | Land Document | Land Document | Land Document | Land Document | Land Document | Land Document | Land Document | Land Document | Land Document | Land Document | Land Document | Land Document | Land Document | Land Document | Land Document | Land Document | Land Document | Land Document | Land Document | Land Document | Land Document | Land Document | Land Document | Land Document | Land Document | Land Document | Land Document | Land Document | Land Document | Land Document | Land Document | Land Document | Land Document | Land Document | Land Document | Land Document | Land Document | Land Document | Land Document | Land Document | Land Document | Land Document | Land Document | Land Document | Land Document | Land Document | Land Document | Land Document | Land Document | Land Document | Land Document | Land Document | Land Document | Land Document | Land Document | Land Document | Land Document | Land Document | Land

**EMD** 

In case of the payment being made through the mode of Challan (RTGS/ NEFT), Bidders are requested to make the payment at least Two (Bank) Working Days before the Payment Submission Deadline to avoid any issues related to non-receipt of the Payment.

| Payment Start Date & Time | Payment End Date & Time | ② Time Left : 0d 1h 32m 59s                                       |
|---------------------------|-------------------------|-------------------------------------------------------------------|
| 04-08-2021 18:19          | 04-08-2021 20:00        | (You can Pay only between Payment Start Date & End Date and Time) |

EMD Payment

(A) Total No. of Assets •

(B) Per Asset EMD Amount

Total Emd Amount (A \* B):

Payment Type:

Payment Gateway •:

Select Payment Gateway

Pay

## System will ask the bidders to confirm the EMD Payment – to proceed for payment click OK.

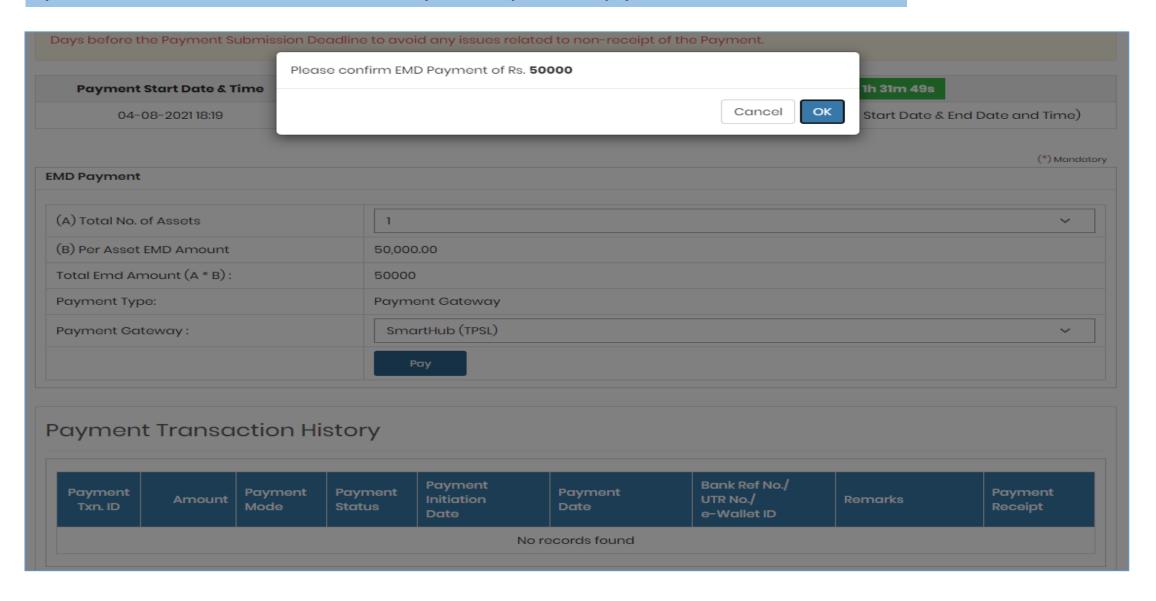

## Select Payment Options between Challan or Online Payment – Same as Registration Fees Process

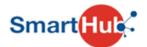

## **DETAILS**

| Merchant Code                         | 10099      |
|---------------------------------------|------------|
| Merchant Transaction Reference Number | AS3542     |
| Amount                                | 50000.00   |
| Customer ID                           | NA         |
| Customer Name                         | NA         |
| Transaction Date                      | 04-08-2021 |
| Email                                 | NA         |
| Mobile Number                         | NA         |

PAYMENT TYPE:

O Challan Online Payment

Pay

## **Select Payment Options between Cards or Net Banking-Same as Registration Fees Process**

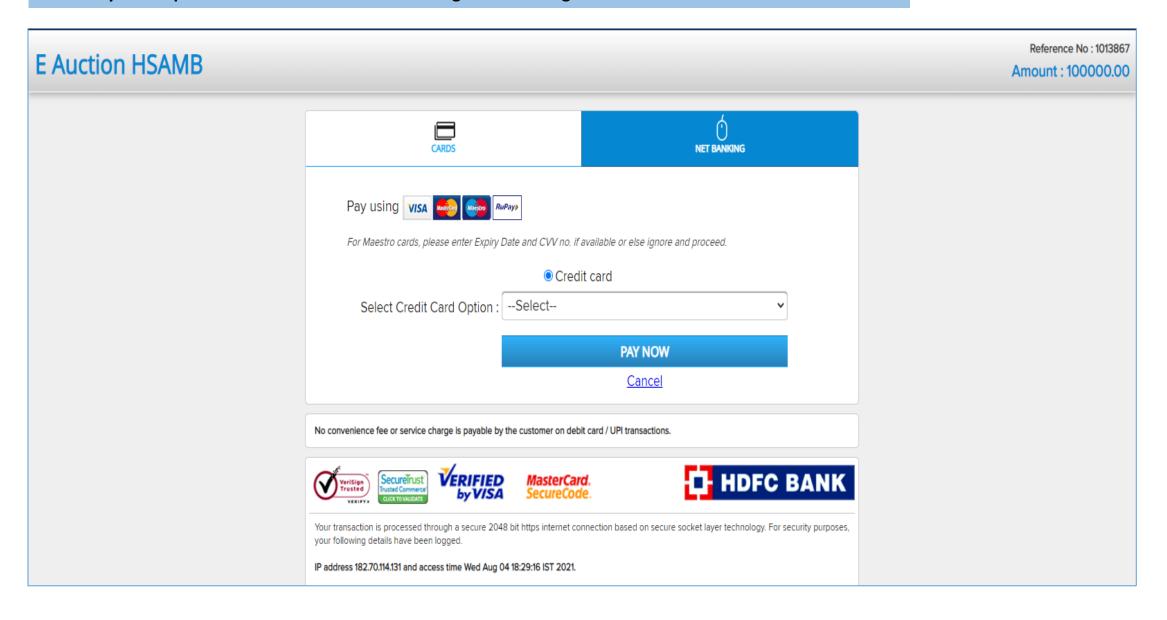

## Pay Through Net Banking – Select Bank and enter user id and password to login and make payment

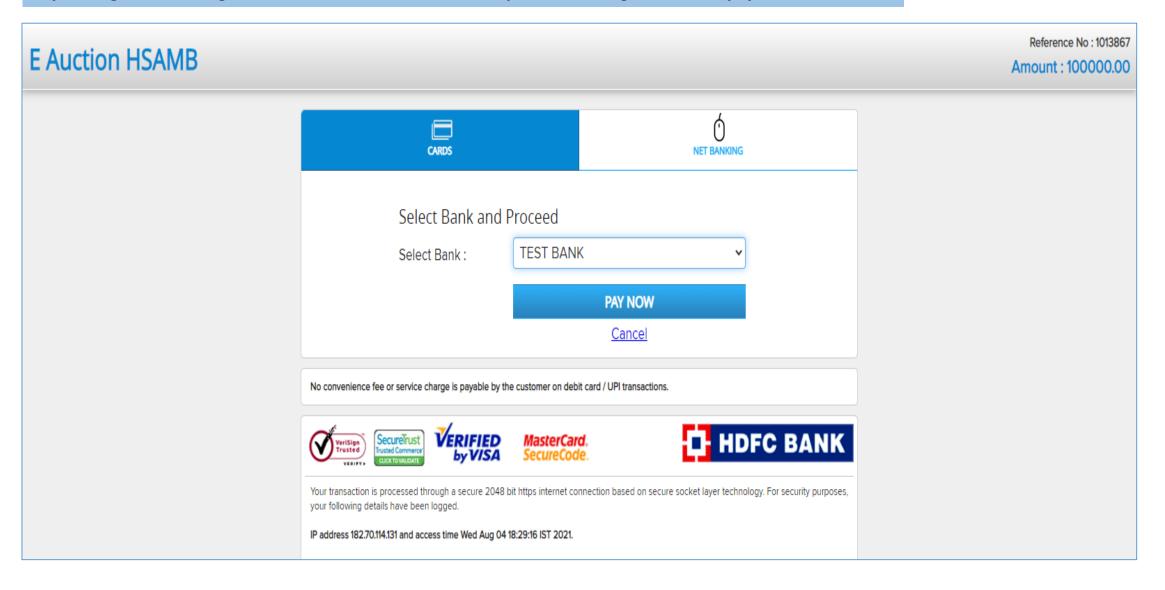

## **Enter User ID and Password and Click Submit to Complete the transaction**

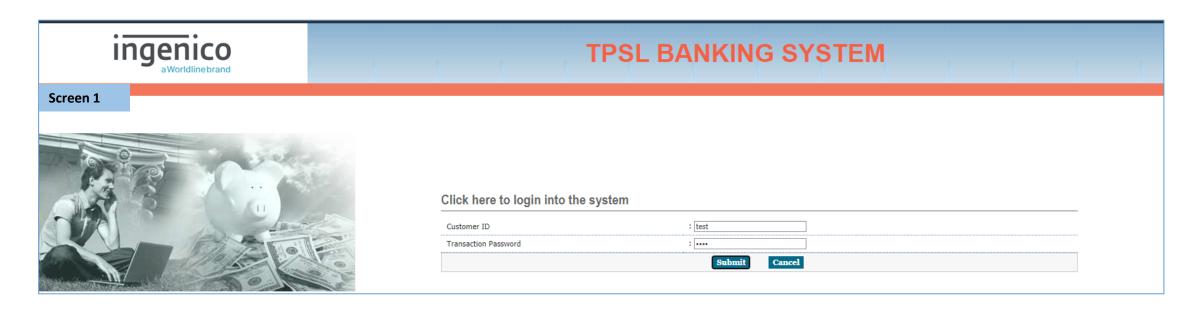

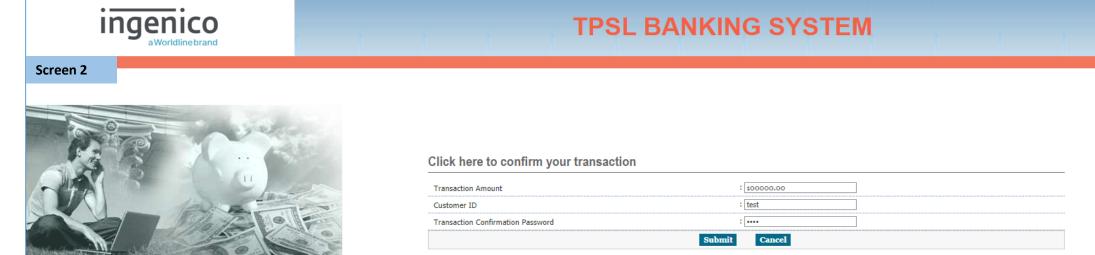

## EMD Paid Successfully – Bidders can download the Payment Receipt from Payment Transaction History

**EMD** 

In case of the payment being made through the mode of Challan (RTGS/ NEFT), Bidders are requested to make the payment at least Two (Bank) Working Days before the Payment Submission Deadline to avoid any issues related to non-receipt of the Payment.

| Payment Start Date & Time | Payment End Date & Time | ① Time Left: 0d 1h 29m 49s                                        |  |  |
|---------------------------|-------------------------|-------------------------------------------------------------------|--|--|
| 04-08-2021 18:19          | 04-08-2021 20:00        | (You can Pay only between Payment Start Date & End Date and Time) |  |  |

## Payment Transaction History

Click to Download the Payment Receipt

| Payment<br>Txn. ID | Amount      | Payment<br>Mode    | Payment<br>Status | Payment<br>Initiation<br>Date | Payment<br>Date  | Bank Ref No./<br>UTR No./<br>e-Wallet ID | Remarks | Payment<br>Receipt |
|--------------------|-------------|--------------------|-------------------|-------------------------------|------------------|------------------------------------------|---------|--------------------|
| AS3544             | 1,00,000.00 | Payment<br>Gateway | Success           | 04-08-2021 18:29              | 04-08-2021 18:30 | 1013867                                  | NA      | Download           |
| AS3542             | 50,000.00   | Payment<br>Gateway | Pending           | 04-08-2021 18:28              |                  |                                          |         |                    |

## **System generated Payment Receipt**

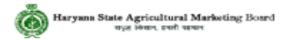

## **Payment Receipt**

| Transaction ID      | AS3544                                                                       |
|---------------------|------------------------------------------------------------------------------|
| Event ID            | 1925                                                                         |
| Organisation        | Demo - Haryana State Agricultural Marketing Board                            |
| Department          | MCNARNAUL                                                                    |
| Brief Scope of Work | Demo Auction - Plots of size 20'X50", of Mandi Type, Principle Yard, Narnaul |
| Company/Payee Name  | Bidder12                                                                     |
| Email ID            | bidder12@tender247.com                                                       |
| Payment Mode        | Payment Gateway                                                              |
| Payment For         | EMD Payment                                                                  |
| EMD Fees            | 1,00,000.00                                                                  |
| Payment Date & Time | 04-08-2021 18:30                                                             |
| Payment Status      | Successful                                                                   |

(This is system generated acknowledge receipt, which does not required signature and stamp on it.)

#### To Enter in bidding hall for bidding – please click to Accept T&C

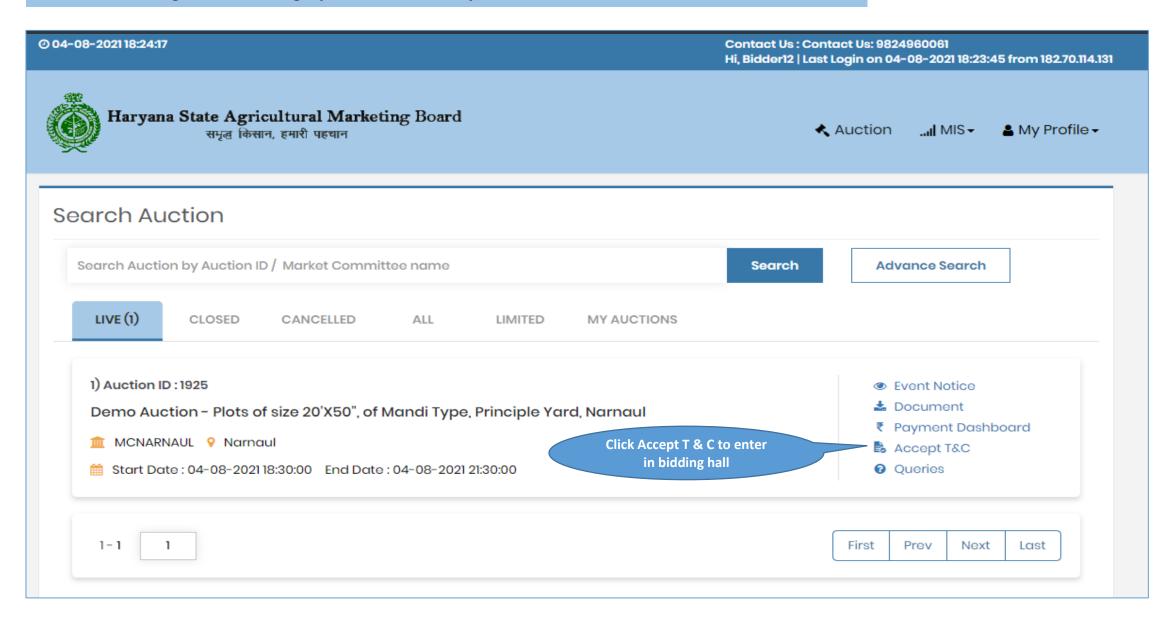

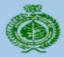

#### Haryana State Agricultural Marketing Board

समृद्ध किसान, हमारी पहचान

Auction ...I MIS→

▲ My Profile

## Accept Terms & Conditions

« Go Back

(\*) Mandatory

Auction ID 1925

Market Committee : MCNARNAUL

Auto Extension Applicable

Auction Method Forward Auction Reference No. Demo

Authority --Secretary - Market Committee

Auto Extension Mode:

% of Winning Amount: 10.00

for Post Event

Deposit

**Auction Brief** Demo Auction - Plots of size 20'X50", of Mandi Type, Principle Yard, Narnaul

Terms & Conditions :

- 1. We have read and understood all the conditions/ clauses mentioned in the Auction document, including various documents forming part of it and the Corrigendum/ Addendum issued subsequently, and confirm that our offer is in conformity with the same.
- 2. We understand that it is not bound to accept the offer either in part or in full, and that Our offer can be rejected in full or in part, without assigning any reasons whatsoever.
- 3. We confirm that all the details submitted as part of the response are true and correct to the best of our knowledge, and if proved otherwise, can lead to rejection of our Offer and forfeiture of the Security Deposit/ Earnest Money Deposit.

I Agree

## **Bidding Hall View**

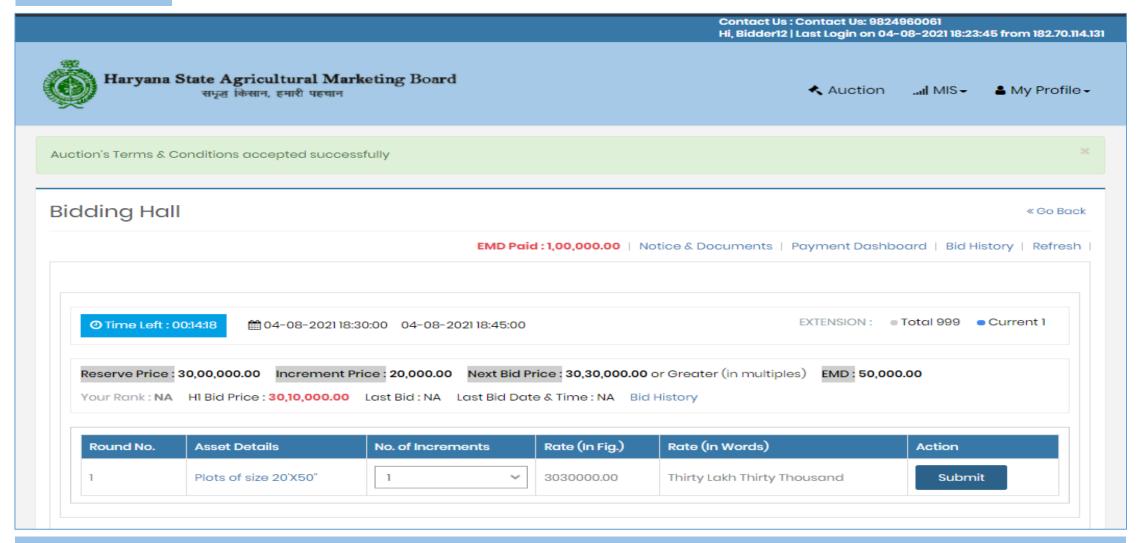

Note: System has the provision of time extension- if some bidder tries to bid in last 10 Minutes the due time of the auction gets extended by '5 minutes as specified in the auction general terms and condition subject to no extension applicable after 18:00 O'Clock of the day.

## Bidding Hall View - Where in list of available property can be seen

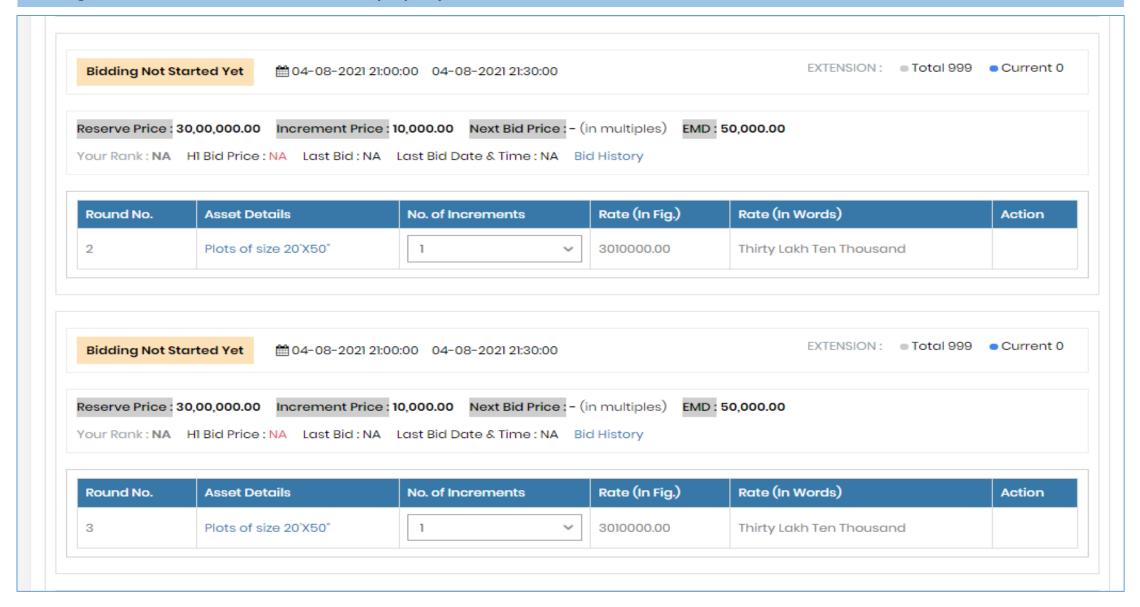

#### How to Bid??

Bidder need to select the number of increment from drop down menu – system will multiply the number of increment with Increment price and Add it in Reserve Price - & H1 Price will include = Reserve Price + (Increment No \* Increment Price).

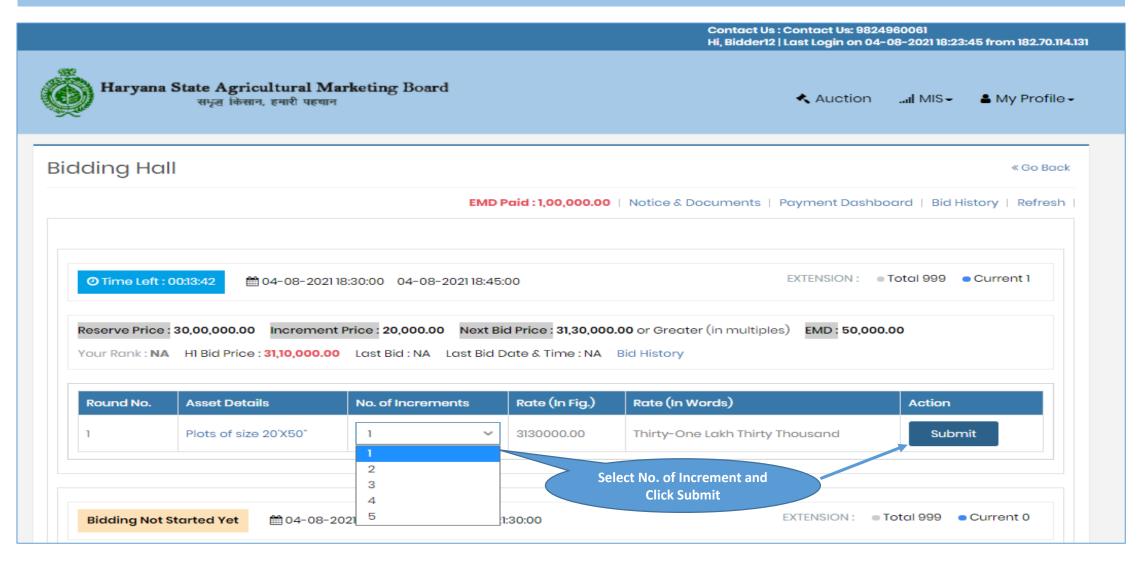

Confirm Your Bid- On selection of Submit option after selecting No. of Increment – System will ask bidders to confirm their selected bid price and click OK to confirm their bid.

Bidder need to click ok to confirm their bid.

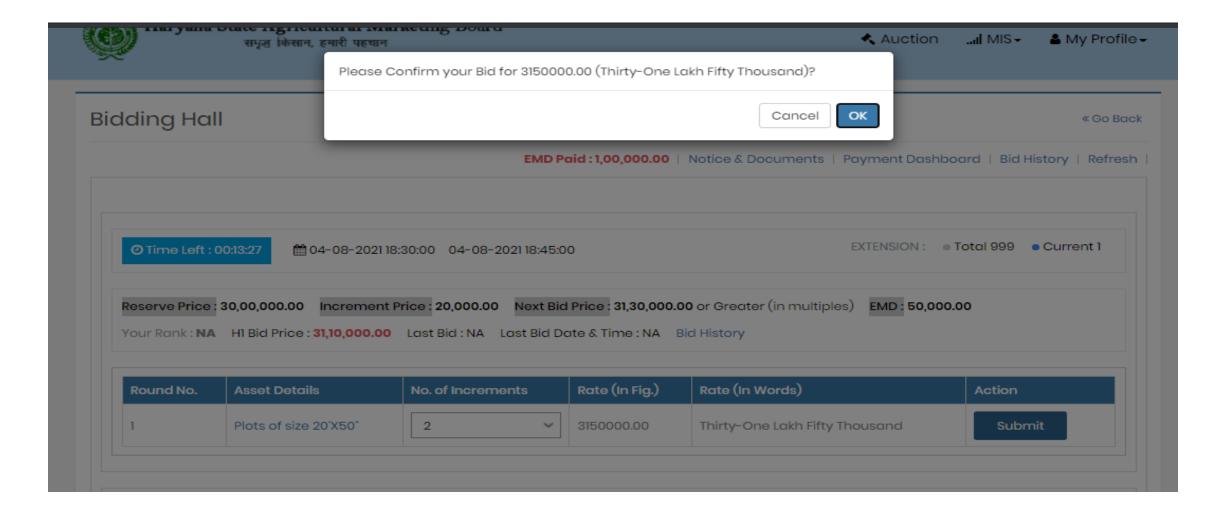

## Bid Placed Successfully and System has generated Rank as 1

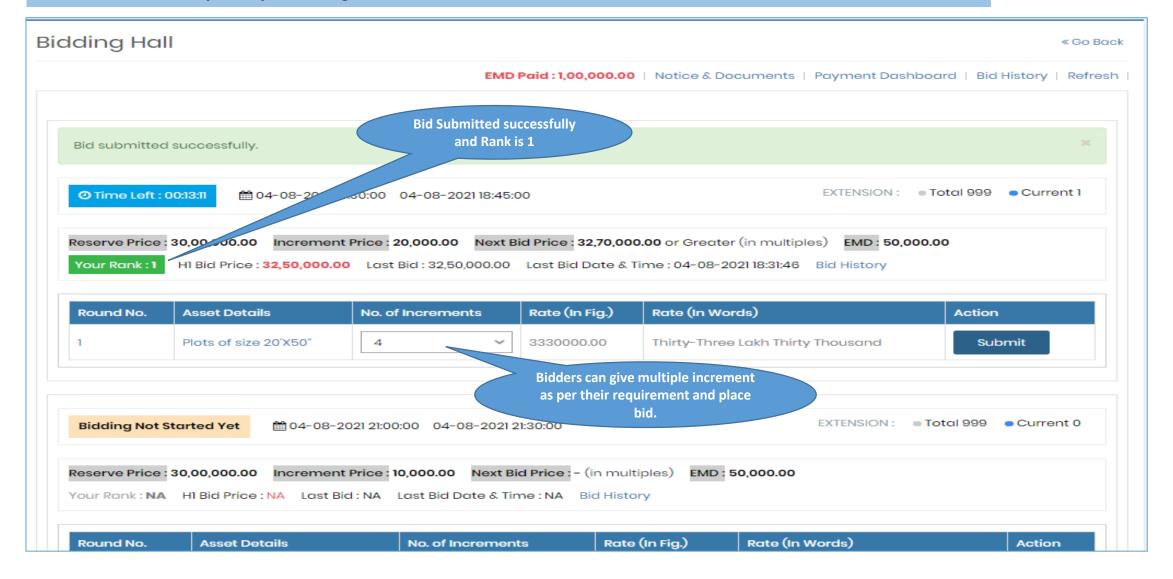

## What if any bidder out bid the first bidder?

If bidder is out bidded by any other bidder – system will change their rank and will reflect the same in bidding hall, the same can be seen in below image.

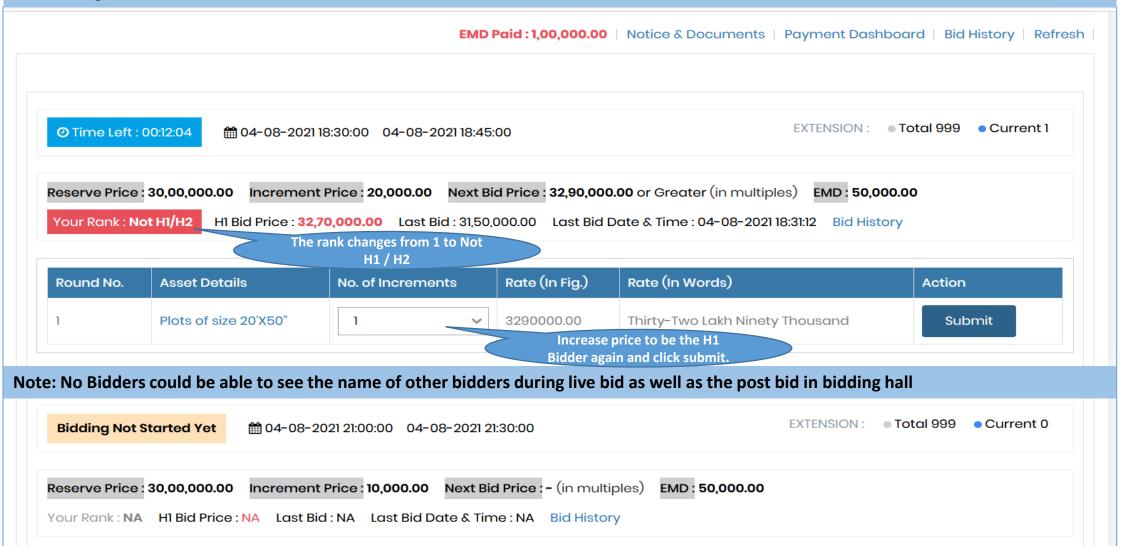

## Confirm your bid with selected increment amount and click OK

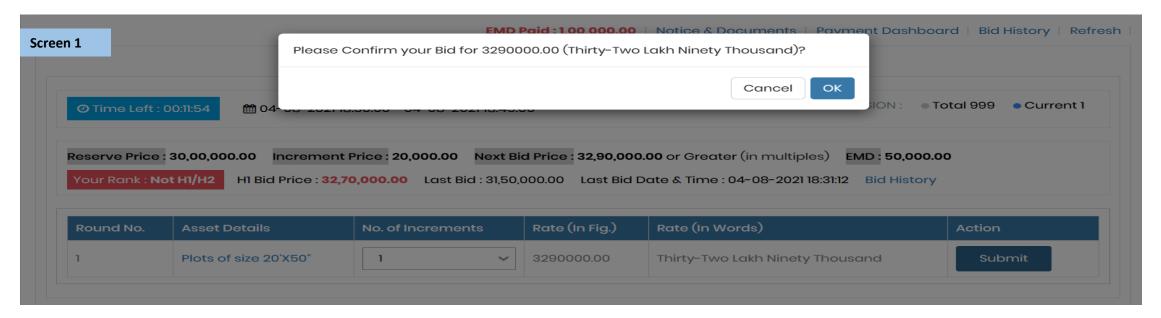

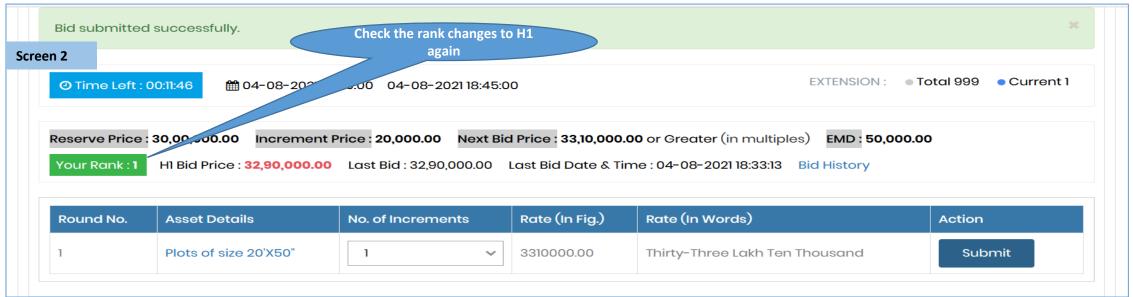

## How to be the H1 Bidder – By out bidding current bidder in bidding hall – same can be seen in Screen 1 and 2.

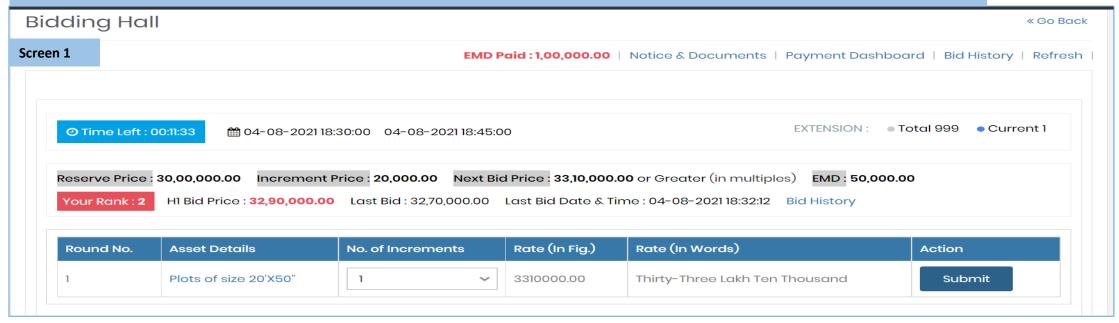

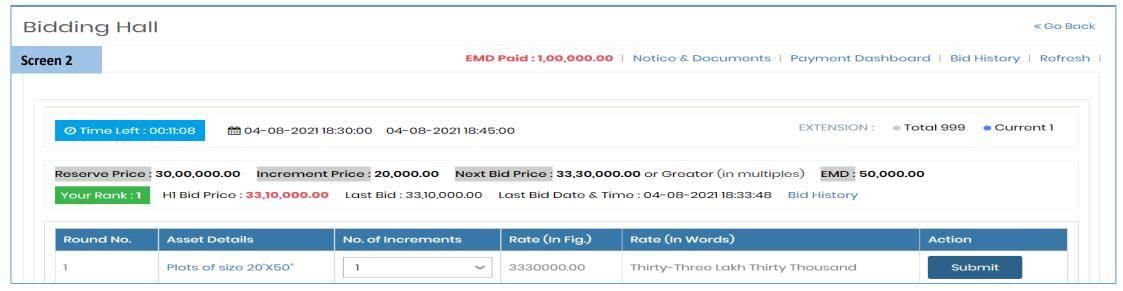

## Once the bidding time is over – H1 Bidder will get the opportunity to select Asset from "Asset Preference" in 10 mnts window

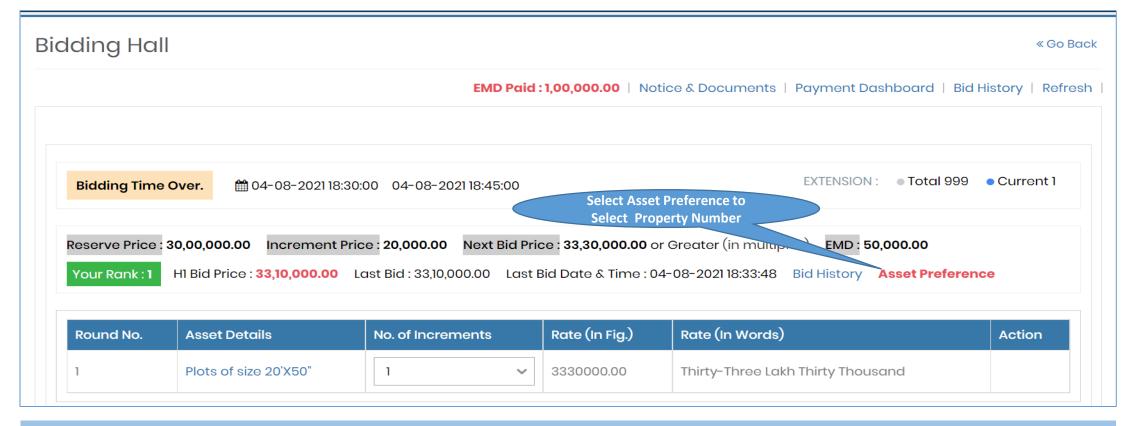

Note: First round of bidding will be start for 30 Minutes – Yes system will take extension of 5 minutes in case of any bid received in last 10 minutes as per general terms and condition.

Asset preference tab would be visible to only H1 Bidders and – H1 bidder will get the timeline of 10 minutes to select their property number.

In Round 2 - H2 Bidders price of round 1 will be consider as the start price of Round 2

## **Selection of property by H1 Bidder**

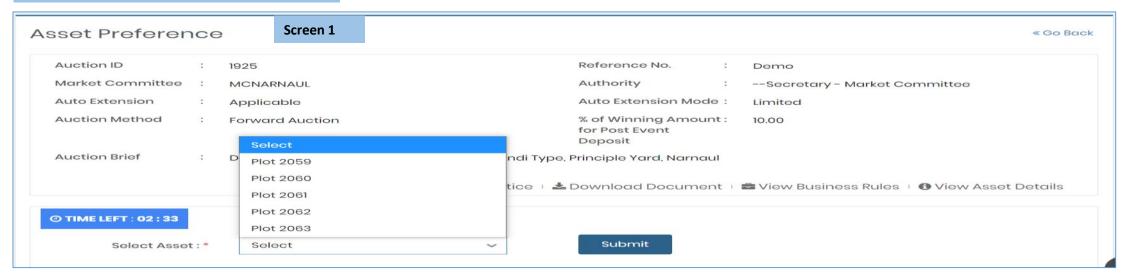

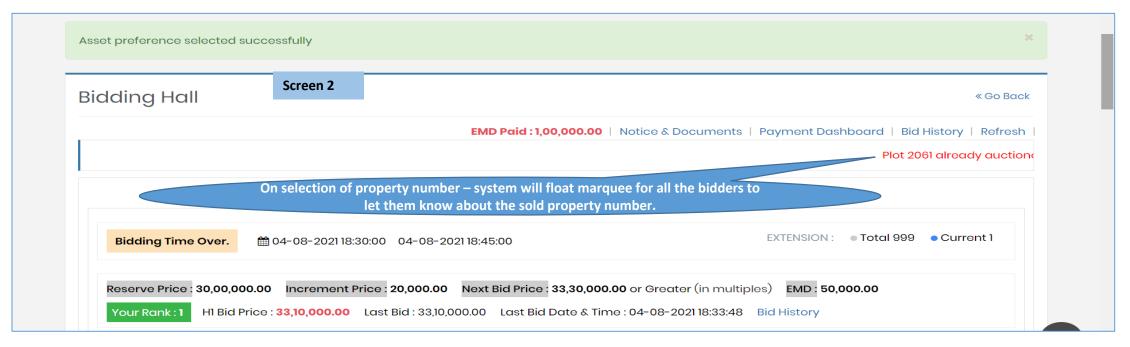

## Round 2 – Starts from H2 Bidders price of Round 1

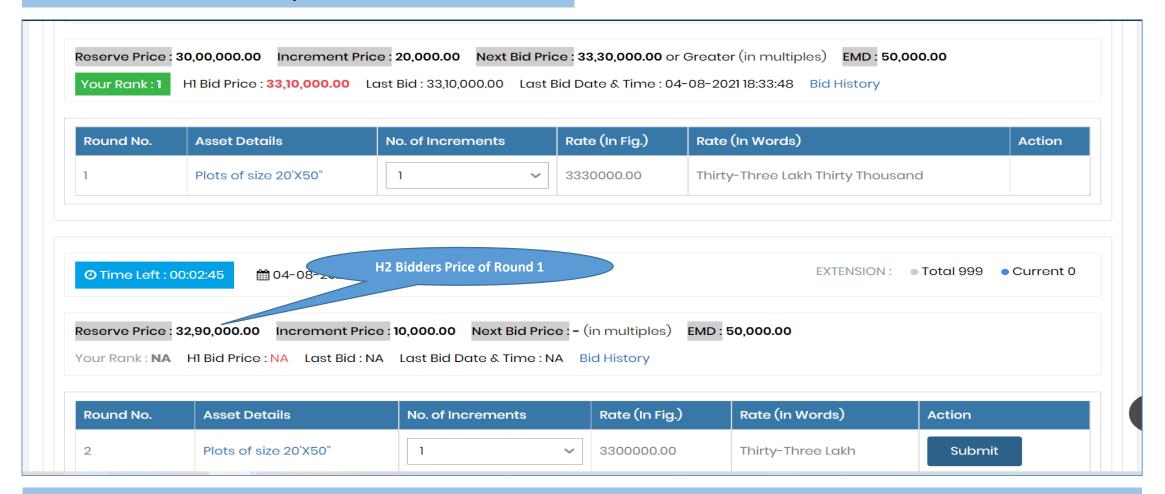

Note: If no bid received in Round 2 – The round 3 will start from the H3 Bidders price of Round.

and no new round will be start after 06:00 PM of auction day.

## Round 3 – Starts from H3 Bidders price of Round 1 (Only if no bid received in Round 2)

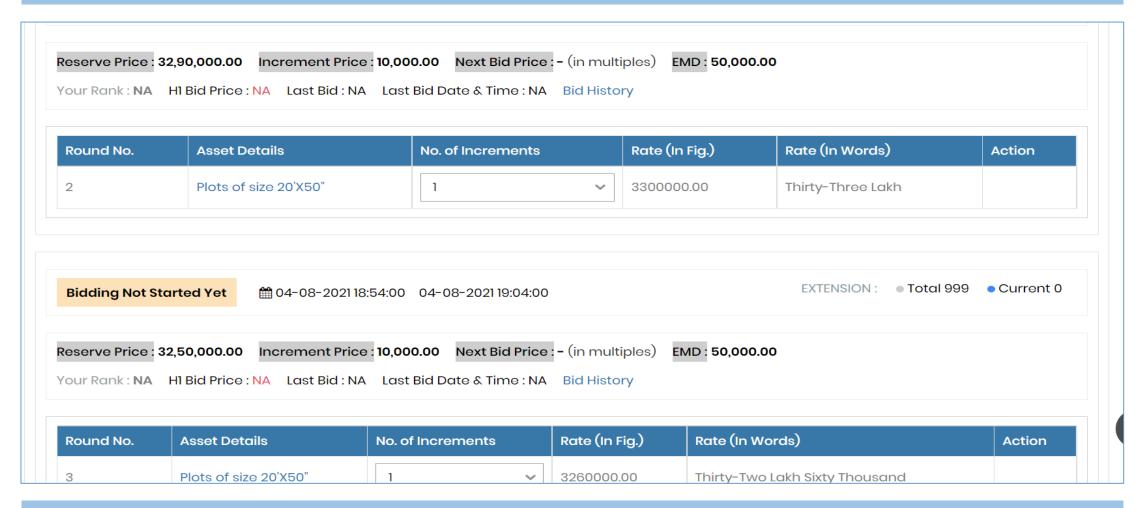

If system receives any bid in round 2 then the Round 3 will start from the H2 Price of Round 2

## **Post Auction: Process for Payment of Security Deposit**

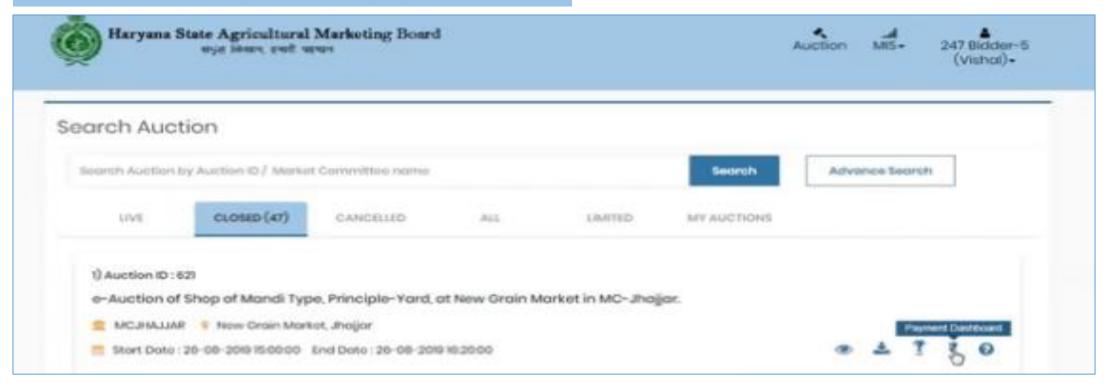

- Post Auction Timing Auction will move from Live to Closed Tab.
- In order to pay the Post auction payment bidders need to click the payment dashboard icon and shall proceed further with the payment part.
- After selecting of Payment Dashboard Tab, system will redirect bidder to the payment dashboard wherein bidder can be able to see complete details like their selected assets name and winning bid amount for the said property.
- Further the option to pay the 10% amount of winning bid amount as mentioned in general terms and condition would be visible

## **Click Deposit and under Action click Pay**

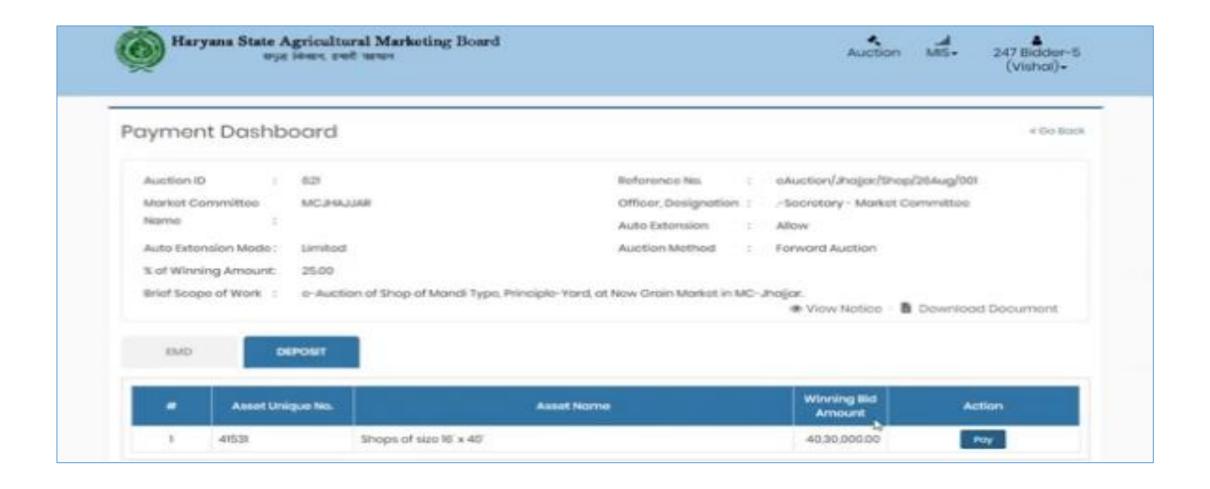

After click on "Pay" bidder can check the memorandum of offer, where in bidder can check their records like purchase of Assets, Deposit of Amount of Assets respectively.

Bidder can check and click "I Agree" -> and click on "Proceed for Payment" to proceed further for the payment part.

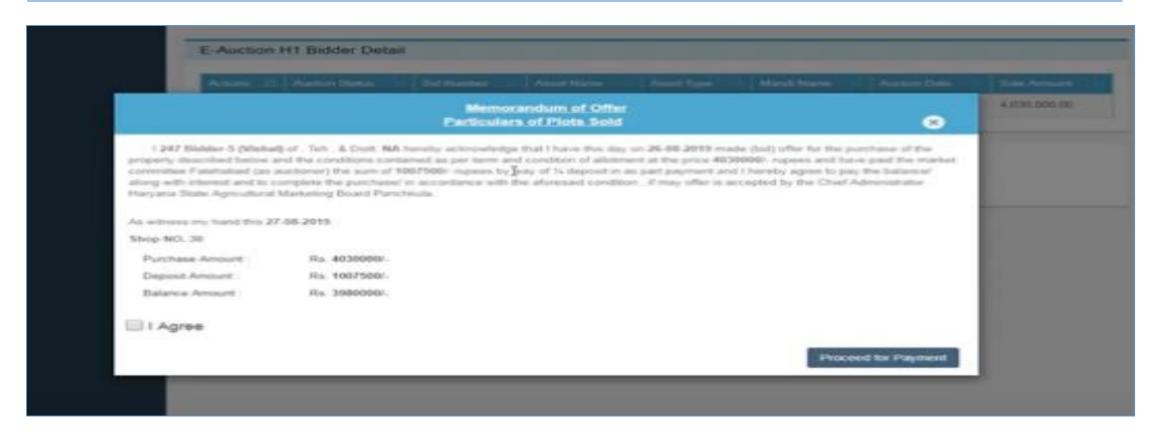

## Redirected Payment Dashboard View – PPM Portal

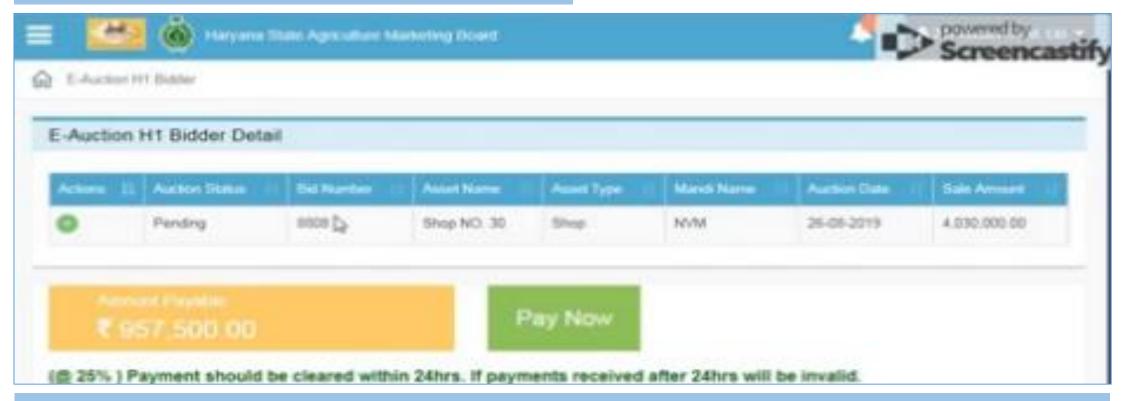

After click on "Proceed for Payment" bidder will be redirect to the payment options where in he/she can click on "Pay Now" and shall proceed further for the payment part.

As per general terms and condition successful bidders has to pay 25 % of winning bid amount within stipulated timeline through this process.

# THE END THANK YOU